# **Ecommerce Tag Tracking**

Vibes Ecomm Tag Tracking allows customers to track conversion and behavior data about consumers who interact with Vibes campaigns. In order to use ecommerce tag tracking, customers must complete these three steps:

- 1. Include Vibes Tags ecommerce sites or in a tag management platform
- 2. Use the Vibes URL shortener to shorten URLs in your messaging campaigns
- 3. Include the "Tag Tracking" tag in your campaign in Campaign Manager

### **1. Include Vibes Tags ecommerce sites or in a tag management platform**

**Java Script to include** <script async src="https://tagtracking.vibescm.com/tag"></script> <script> window.vTagData = window.vTagData || []; function  $vTag(a,v,c)$  { $vTagData.push([a,v,c]);$ } </script>

Include this tag on each page landed on from a mobile campaign to:

- Record a "click action" in the Vibes Analytics Module when a consumer visits the page from clicking on a campaign
- Add a cookie to the consumers browser to associate further consumer activity with the campaign

Vibes will automatically add the URL variables to capture this data as long as the URL is included inside of a "Tag Tracking" tag (detailed below in #3) in the campaign.

## **Product Action**

```
Product Detail tag
var product = {
  id: '123abc',
  price: 12.34,
  name: 'the product',
  brand: 'the brand',
  category: 'food',
  variant: 'variant',
  quantity: 3,
  coupon: 'abc123',
  position: 'position'
};
vTag("detail", product);
```
Add the product variable to a tag on any consumer facing "product detail" page and record information about that product view and associate it with the campaign.

Additionally, you can tag each page load with one of the following product actions:

- $\bullet$  click
- detail
- add
- remove
- checkout
- checkout\_option
- promo\_click

For example, if you wanted to show an item getting added to cart, you could use this tag:

```
var product = {
  id: '123abc',
  price: 12.34,
  name: 'the product',
  brand: 'the brand',
  category: 'food',
  variant: 'variant',
  quantity: 3,
  coupon: 'abc123',
  position: 'position'
};
vTag("add", product);
```
If the consumer makes a purchase, include the purchase variable to record that revenue and associate it with a mobile campaign.

## **Purchase Action**

Additionally, you can tag each page load with one of the following actions:

- purchase
- $\bullet$  refund

#### **Purchase**

```
var purchase = {
  id: '123abc',
   affiliation: 'affiliation',
   revenue: 123.45,
   tax: 12.34,
   shipping: 1.25,
   coupon: 12.25,
   list: 'list',
   step: 'step',
   option: 'option',
   products: [{ id: '123abc',
                                      price: 12.34,
                                        name: 'the product',
                                        brand: 'the brand',
                                        category: 'food',
                                        variant: 'variant',
                                         quantity: 3,
                                        coupon: 'abc123',
                                        position: 'position'},
                             { id: '123abc2',
                                      price: 15,
                                        name: 'the product2',
                                         brand: 'the brand2',
                                         category: 'food',
                                        variant: 'variant',
                                        quantity: 2,
                                        coupon: 'abc123',
                                        position: 'position'}
design to the control of the control of the control of the control of the control of the control of the control of
};
vTag("purchase", purchase);
```
If the consumer makes a purchase, include the purchase variable to record that revenue and associate it with a mobile campaign.

## **Example URL**

Below is an example of how the URL will look once expanded on a site and the tags have been appended to the full URL, allowing you to detect it was a URL from a mobile campaign. Note: URL shortening will be applied, so this won't be reflected in messages on an actual handset.

```
URL
&vibes_tag_activity={{activity_uid}}&vibes_tag_company={{company_key}}&vibes_tag_person={{person_key}}
&vibes_tag_type={{activity_type}}
```
# **2. Use the Vibes URL shortener to shorten URLs in your messaging campaigns**

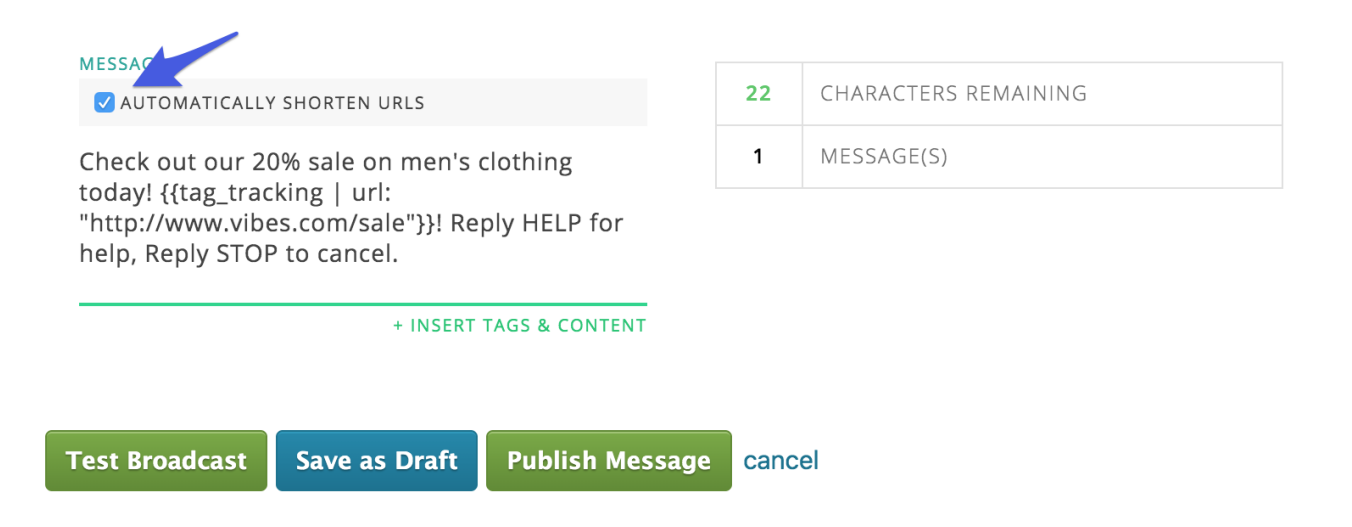

# **3. Include the "Tag Tracking" tag in your campaign in Campaign Manager**

Copy and paste this tag, replacing "www.vibes.com/sale" with your URL:

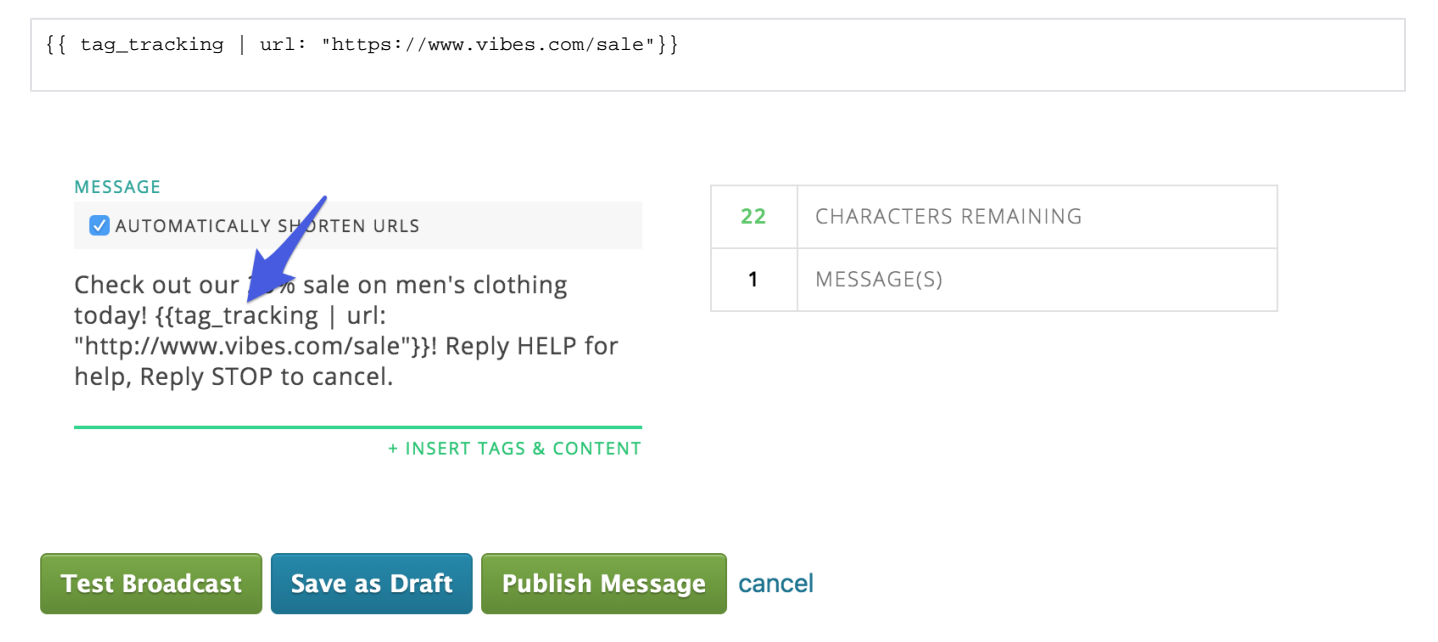